ФИО: Андрей Драгомирович Хлутков<br>Полушает : ди**ректер альное государс**твенное бюджетное образовательное Должность: директор **СРАНИЯС ГОСУДАРУ ГИСНИОС ОГОДИСТНОС ООРА**<br>Дата подписания: 16.12.2022 14:59:5**УЧРЕЖДЕНИЕ ВЫСШЕГО Образования** Уникальный програм **РОССИЙСКАЯ АКА**ДЕМИЯ НАРОДНОГО ХОЗЯЙСТВА 880f7c07c583b07b775f6604a630281**p13p86CyдAPCTBEHHOЙ СЛУЖБЫ ПРИ ПРЕЗИДЕНТЕ РОССИЙСКОЙ ФЕДЕРАЦИИ»**  Дата подписания: 16.12.2022 14:59:54

### **СЕВЕРО-ЗАПАДНЫЙ ИНСТИТУТ УПРАВЛЕНИЯ – ФИЛИАЛ РАНХиГС**

## Кафедра журналистики и медиакоммуникаций

 УТВЕРЖДЕНО Директор СЗИУ РАНХиГС Хлутков А.Д.

# **ПРОГРАММА БАКАЛАВРИАТА**

**Телерадиожурналистика**

*(наименование образовательной программы)* 

# **РАБОЧАЯ ПРОГРАММА ДИСЦИПЛИНЫ, реализуемой без применения электронного (онлайн) курса**

**Б1.В.ДВ.04.02 «Компьютерное редактирование»**

*(код и наименование РПД)*

42.03.02 «Журналистика» *(код и наименование направления подготовки)*

> очная *(форма обучения)*

Год набора – 2022

Санкт-Петербург, 2022 г.

### **Автор–составитель:** Канд. культурологии, доцент кафедры журналистики и медиакоммуникаций Трифонов О.И.

Заведующий кафедрой журналистики и медиакоммуникаций д.филол.н. Ким М.Н.

РПД «Компьютерное редактирование» в новой редакции одобрена на заседании кафедры журналистики и медиакоммуникаций. Протокол от 10 июня 2021 г. № 3.

# **СОДЕРЖАНИЕ**

1. Перечень планируемых результатов обучения по дисциплине, соотнесенных с планируемыми результатами освоения образовательной программы....................................................**Ошибка! Закладка не определена.** 2. Объем и место дисциплины в структуре ОП ВО**Ошибка! Закладка не определена.** 3. Содержание и структура дисциплины ..**Ошибка! Закладка не определена.** 4. Материалы текущего контроля успеваемости обучающихся **Ошибка! Закладка не опред**е 5. Оценочные материалы промежуточной аттестации по дисциплине**Ошибка! Закладка не** 6. Методические материалы по освоению дисциплины**Ошибка! Закладка не определена.** 7. Учебная литература и ресурсы информационно-телекоммуникационной сети Интернет ..............................................**Ошибка! Закладка не определена.** *7.1. Основная литература*..........................**Ошибка! Закладка не определена.** 7.2. Дополнительная литература................**Ошибка! Закладка не определена.** *7.3. Нормативные правовые документы и иная правовая информация* **Ошибка! Закладка н**е *7.4. Интернет-ресурсы*...............................**Ошибка! Закладка не определена.** *7.5. Иные источники* ...................................**Ошибка! Закладка не определена.**

8. Материально-техническая база, информационные технологии, программное обеспечение и информационные справочные системы **Ошибка! Закладка не** с

### 1. Перечень планируемых результатов обучения по дисциплине (модулю), соотнесенных с планируемыми результатами освоения образовательной программы

1.1. Дисциплина Б1.В. ДВ. 04.02 «Компьютерное редактирование» обеспечивает овладение следующими компетенциями:

Компетенции, формирование которых завершается в течение изучения данной лисциплины:

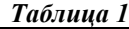

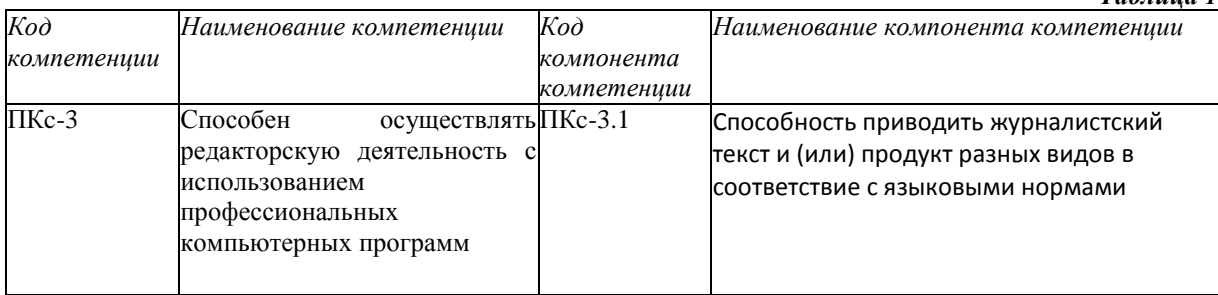

#### 1.2.В результате освоения дисциплины у студентов должны быть сформированы:  $\overline{T}a\overline{b}n$ ина 2

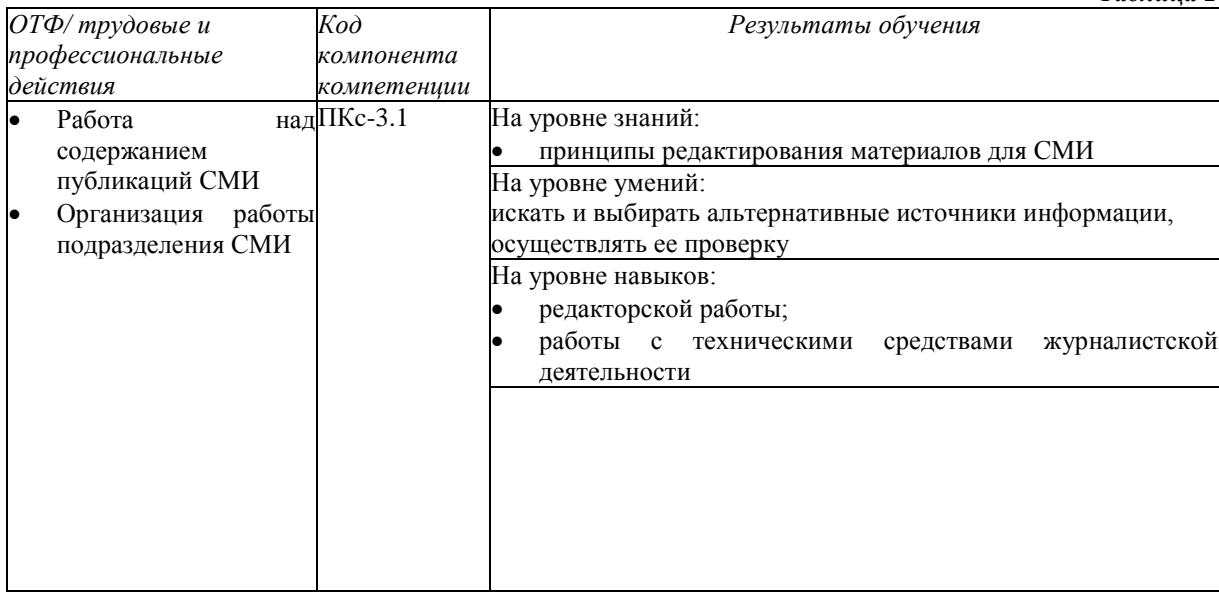

#### 2. Объем и место дисциплины в структуре ОП ВО

Объем дисциплины. Общая трудоемкость курса - 3 зачетных единиц, 108 акалемических часов.

Дисциплина реализуется с применением дистанционных образовательных технологий (далее  $-$  ДОТ).

#### Таблица 3

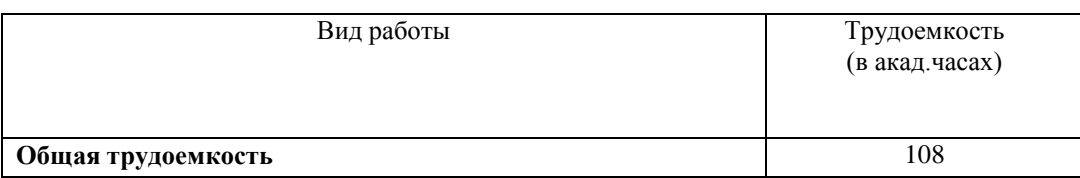

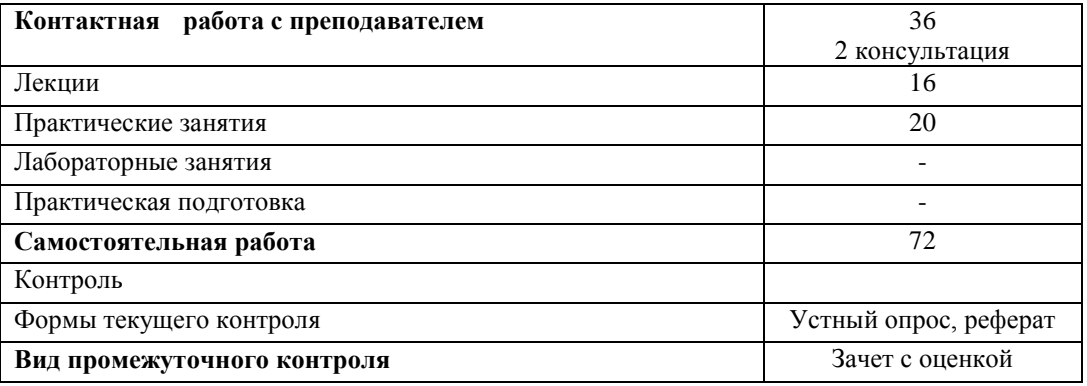

**Место дисциплины.** Учебная дисциплина (Б1.В.ДВ.04.02) «Компьютерное редактирование» относится к обязательным дисциплинам базовой части профессионального цикла подготовки бакалавров 42.03.02 «Журналистика». Данная дисциплина реализуется во 2 семестре.

Дисциплина закладывает теоретический и методологический фундамент для овладения профессиональными дисциплинами: "Техника и технология СМИ", "Профессиональная этика журналиста", "Экономика и менеджмент СМИ", "Социология журналистики", "Психология журналистики" и др.

Знания, умения и навыки, полученные в курсе «Компьютерное редактирование», используются студентами при выполнении выпускных квалификационных работ и в дальнейшей практической работе.

Доступ к системе дистанционных образовательных технологий осуществляется каждым обучающимся самостоятельно с любого устройства на портале: https://lms.ranepa.ru/. Пароль и логин к личному кабинету / профилю предоставляется студенту в деканате.

Все формы текущего контроля, проводимые в системе дистанционного обучения, оцениваются в системе дистанционного обучения. Доступ к видео и материалам лекций предоставляется в течение всего семестра. Доступ к каждому виду работ и количество попыток на выполнение задания предоставляется на ограниченное время согласно регламенту дисциплины, опубликованному в СДО. Преподаватель оценивает выполненные обучающимся работы не позднее 10 рабочих дней после окончания срока выполнения.

#### **3. Содержание и структура дисциплины**

#### *3.1 Учебно-тематический план*

#### *Таблица 4*

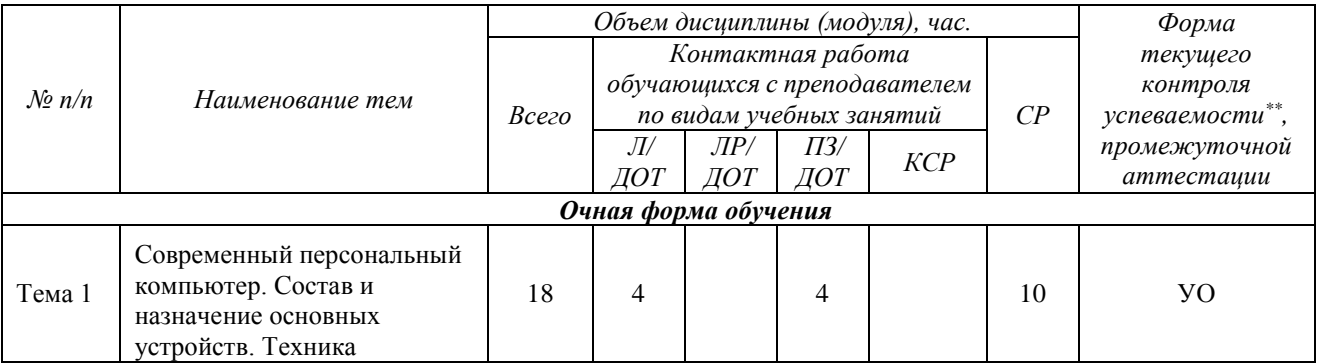

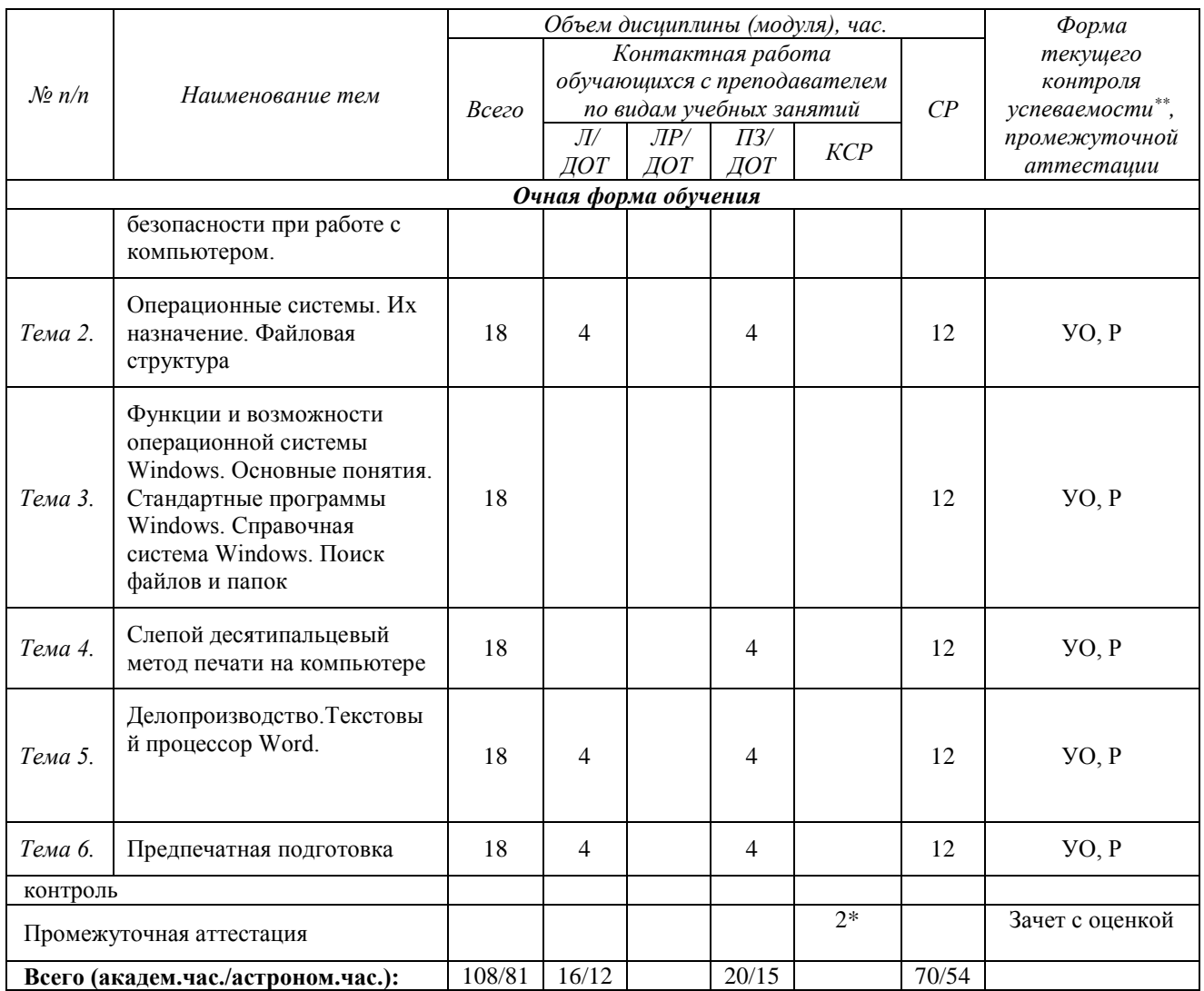

2\*- Консультация входит в общий объем контактных часов дисциплины

УО - устный опрос

 $P -$  pedepar

### 3.2 Содержание дисциплины

#### Тема 1. Современный персональный компьютер. Состав и назначение основных устройств. Техника безопасности при работе с компьютером.

Состав и назначение основных устройств. Техника безопасности при работе с компьютером. Первоначальное знакомство с компьютером.

Изучение компонентов компьютера. Операционная система Windows. Знакомство с интерфейсом. Программное обеспечение компьютера. Операционные системы. Их назначение. Файловая структура. Запуск и завершение работы приложений. Работа с окнами. Создание и сохранение файлов. Работа со справочной системой и меню программ. Свойства файла. Работа с группой файлов. Работа с сетевыми папками. Работа с внешними носителями информации.

### Тема 2. Программное обеспечение компьютера. Операционные системы. Их назначение. Файловая структура

История машинописи. Правила работы на клавиатуре буквенного и цифрового набора. Слепой десятипальцевый метод и история его создания. Расположение клавиш. Позиции правой и левой рук. Распределение клавиш между пальцами. Варианты клавиатурных тренажеров. Описание символов и «горячих клавиш».

Изучение компьютерной клавиатуры.

*Кириллица*

Основной (второй) ряд ФЫВАП-РОЛДЖЭ.

Верхний (третий) ряд ЙЦУКЕ-НГШЩЗХЪ.

Нижний (первый) ряд ЯЧСМИ-ТЬБЮ.

Четвертый ряд клавиатуры — знаки препинания.

*Латиница*

Основной (второй) ряд ASDFG-HJKL.

Верхний (третий) ряд QWERT-YUIOP.

Нижний (первый) ряд ZXCVB-NM.

Верхний регистр клавиатуры, клавиша Shift.

Практическое овладение и совершенствование техники печатания с использованием компьютерной обучающей программы Stamina.

Форма отчетности: результат самостоятельной работы проверяется на зачете. Оценивается скорость печатания и безошибочность набора.

### *Тема 3. Функции и возможности операционной системы Windows. Основные понятия. Стандартные программы Windows. Справочная система Windows. Поиск файлов и папок*

Общие правила оформления различных наборных работ и служебных документов. Правила оформления контрольных, рефератов, курсовых работ и ВКР. Правила оформления списка листературы, библиографическое описание Оформление библиографии (стандарты). Изучение требований оформления.

*Текстовый процессор Word.*

Создание и редактирование документа. Работа с существующим документом.

Интерфейс Microsoft Office Word 2010. Лента, вкладки, группы, значки. Панель быстрого доступа. Настройка параметров программы. Настройка интерфейса рабочего окна.

Структура документа. Ввод текста. Установка выравнивания, отступов и интервалов в абзацах. Работа с фрагментами текста. Поиск и замена фрагментов текста. Расширенный поиск. Копирование, перемещение и удаление фрагментов текста. Проверка орфографии. Автозамена, назначение списка автозамен. Предварительный просмотр документа.

Вставка номеров страниц, даты создания документа. Вставка разрывов страницы.

Элементы форматов документа. Форматирование текста на уровне символов. Форматирование текста на уровне абзацев. Форматирование по образцу. Стили. Работа со стилями документа. Просмотр списка стилей. Форматирование страницы.

Обрамление и заполнение текста. Изменение регистра для изображения букв. Список. Типы списков. Форматирование списков. Использование табуляторов. Колонки. Параметры страницы. Задание параметров страницы.

Алгоритм выбора шаблонов. Параметры страницы и стили. Оформление титульного листа. Нумерация страниц. Шрифтовые выделения в тексте: заголовки, подзаголовки, сноски, переносы. Колонтитулы, сноски и примечания: назначение, виды, способы создания.

### *Редактор презентаций Power Point*

#### Создание презентации

Запуск Microsoft Power Point. Выбор способа создания презентации. Создание презентации с помощью Мастера Автосодержания. Редактирование текста презентации Режимы просмотра. Работа с презентацией. Создание презентации с помощью шаблона оформления. Ввод текста в слайд. Создание слайда. Вставка слайдов из других презентаций. Реорганизация слайдов в презентации. Ввод заметок к слайдам. Создание папки для сохранения презентации. Вставка информации в презентацию. Изменение макета слайда. Вставка клипа. Изменение размеров рисунка. Изменение цветов рисунка Вставка и форматирование таблицы. Вставка таблицы Microsoft Word. Вставка диаграммы Microsoft Excel. Вставка и форматирование диаграммы Microsoft Graph. Вставка и модификация организационной диаграммы. Вставка и модификация диаграммы. Вставка рисунка.

Создание презентаций из нескольких слайдов.

*Задание на самостоятельную работу.* Подготовить презентацию PowerPoint. Требования: количество слайдов — 15. В презентации должны быть использованы следующие элементы: схемы; рисунки; таблицы; диаграммы; фото.

#### *Тема 4. Слепой десятипальцевый метод печати на компьютере*

История машинописи. Правила работы на клавиатуре буквенного и цифрового набора. Слепой десятипальцевый метод и история его создания. Расположение клавиш. Позиции правой и левой рук. Распределение клавиш между пальцами. Варианты клавиатурных тренажеров. Описание символов и «горячих клавиш».

Изучение компьютерной клавиатуры.

*Кириллица*

Основной (второй) ряд ФЫВАП-РОЛДЖЭ.

Верхний (третий) ряд ЙЦУКЕ-НГШЩЗХЪ.

Нижний (первый) ряд ЯЧСМИ-ТЬБЮ.

Четвертый ряд клавиатуры — знаки препинания.

*Латиница*

Основной (второй) ряд ASDFG-HJKL.

Верхний (третий) ряд QWERT-YUIOP.

Нижний (первый) ряд ZXCVB-NM.

Верхний регистр клавиатуры, клавиша Shift.

Практическое овладение и совершенствование техники печатания с использованием компьютерной обучающей программы Stamina.

Форма отчетности: результат самостоятельной работы проверяется на зачете. Оценивается скорость печатания и безошибочность набора.

*Тема 5. Делопроизводство. Текстовый процессор Word.*

Общие правила оформления различных наборных работ и служебных документов. Правила оформления контрольных, рефератов, курсовых работ и ВКР. Правила оформления списка листературы, библиографическое описание Оформление библиографии (стандарты). Изучение требований оформления.

### *Текстовый процессор Word.*

Создание и редактирование документа. Работа с существующим документом.

Интерфейс Microsoft Office Word 2010. Лента, вкладки, группы, значки. Панель быстрого доступа. Настройка параметров программы. Настройка интерфейса рабочего окна.

Структура документа. Ввод текста. Установка выравнивания, отступов и интервалов в абзацах. Работа с фрагментами текста. Поиск и замена фрагментов текста. Расширенный поиск. Копирование, перемещение и удаление фрагментов текста. Проверка орфографии. Автозамена, назначение списка автозамен. Предварительный просмотр документа.

Вставка номеров страниц, даты создания документа. Вставка разрывов страницы.

Элементы форматов документа. Форматирование текста на уровне символов. Форматирование текста на уровне абзацев. Форматирование по образцу. Стили. Работа со стилями документа. Просмотр списка стилей. Форматирование страницы.

Обрамление и заполнение текста. Изменение регистра для изображения букв. Список. Типы списков. Форматирование списков. Использование табуляторов. Колонки. Параметры страницы. Задание параметров страницы.

Алгоритм выбора шаблонов. Параметры страницы и стили. Оформление титульного листа. Нумерация страниц. Шрифтовые выделения в тексте: заголовки, подзаголовки, сноски, переносы. Колонтитулы, сноски и примечания: назначение, виды, способы создания.

### *Редактор презентаций Power Point*

#### **Создание презентации**

Запуск Microsoft Power Point. Выбор способа создания презентации. Создание презентации с помощью Мастера Автосодержания. Редактирование текста презентации Режимы просмотра. **Работа с презентацией.** Создание презентации с помощью шаблона оформления. Ввод текста в слайд. Создание слайда. Вставка слайдов из других презентаций. Реорганизация слайдов в презентации. Ввод заметок к слайдам. Создание папки для сохранения презентации. **Вставка информации в презентацию.** Изменение макета слайда. Вставка клипа. Изменение размеров рисунка. Изменение цветов рисунка Вставка и форматирование таблицы. Вставка таблицы Microsoft Word. Вставка диаграммы Microsoft Excel. Вставка и форматирование диаграммы Microsoft Graph. Вставка и модификация организационной диаграммы. Вставка и модификация диаграммы. Вставка рисунка.

Создание презентаций из нескольких слайдов.

*Задание на самостоятельную работу.* Подготовить презентацию PowerPoint. Требования: количество слайдов — 15. В презентации должны быть использованы следующие элементы:

схемы;

- рисунки;
- таблицы;
- диаграммы;
- фото.

### *Тема 6.* **Предпечатная подготовка**

К публикации, приготовленной к фотовыводу, должны прилагаться файлы всех используемых в ней иллюстраций и шрифтов. Следует тщательно следить за используемыми шрифтами. Некачественные шрифты — одна из самых частых причин проблем при выводе публикаций на фотонабор. Не используйте при верстке системных шрифтов. Старайтесь избегать TrueType шрифтов. Если уж этого не удается сделать, следите за тем, чтобы имена установленных в системе PS и TrueType шрифтов не совпадали. Используя атрибуты Bold, Italic, BoldItalic, убедитесь, что шрифты соответствующих начертаний действительно установлены.

Все цвета, используемые в публикации, а также в импортируемых элементах, должны быть заданы в модели CMYK. Не забывайте указывать создаваемым Вами цветам атрибут Process (составной). Для представления о том, как заданный цвет будет выглядеть после печати, пользуйтесь каталогами, а не цветами на мониторе, особенно в программах верстки. Используйте цвета Pantone только тогда, когда действительно собираетесь использовать печать краской Pantone. Будьте внимательны с большими плашками черного цвета.

При разработке дизайна следует учитывать погрешность при обрезке краев печатной продукции. Задавайте в программе верстки размер страницы равным обрезному формату будущей печатной продукции. Все элементы, которые идут навылет, должны выступать за края страницы публикации на 3-5 мм. Также старайтесь не располагать значимые элементы публикации, например текст, ближе чем на 5 мм от края страницы.

Стоит следить за разрешением растровых иллюстраций. Разрешение растрового изображения, помещенного в публикацию, должно в 1,5-2 раза превосходить линиатуру вывода с учетом масштабирования в программе верстки (кстати, гораздо лучше этим не увлекаться дабы не запутаться в разрешениях изображений окончательно). Разрешение менее 1,5 линиатур ведет к потере качества изображения. Разрешение более 2 линиатур ведет либо к бессмысленному увеличению времени растеризации файла, либо к неконтролируемому понижению разрешения изображения программой верстки при создании PS файла.

**Технология подготовки журнальной продукции в системе Adobe InDesign.** Особенности дизайна журнальной продукции. Структура журнала и основные элементы оформления. Сетки и модульное проектирование в дизайне журналов. Композиция разворота. Размещение иллюстраций и графики. Шрифтовые и композиционные приемы оформления. Специальные эффекты. Заголовки и их оформление в журнале. Технология макетирования и верстки журнала в системе *Adobe InDesign.*

### **Технология подготовки рекламно-информационной продукции в системе Adobe InDesign.**

Виды рекламно-информационной продукции. Особенности оформления рекламно-информационной продукции. Буклет и особенности его подготовки. Виды буклетов. Структура буклета и основные элементы оформления. Дизайн и верстка буклета. Шрифтовое и композиционное оформление. Технология подготовки буклета в системе *Adobe InDesign.* Рекламно-информационная листовка. Основные элементы оформления. Особенности дизайна. Технология подготовки рекламно-информационной листовки в системе *Adobe InDesign.*

#### **Компьютерные технологии подготовки и современный дизайн газет**

Современные технологии подготовки газет. Общая технология подготовки газеты в системе *Adobe InDesign.* Особенности дизайна газет. Структура газеты. Основные элементы оформления. Макетирование газетной полосы. Сетки и модульное проектирование в дизайне газет. Технология макетирования газетной полосы в системе *Adobe InDesign.* Основные правила и рекомендации при верстке газет.

Виды верстки статей. Влияние расположения статей на восприятие материала. Стандартные ошибки дизайна. Верстка ведущей статьи, краевых блоков, редакционных и новостных колонок. Технология верстки текста статей в *Adobe InDesign.*Шрифтовое и композиционное оформление текста статей в системе *Adobe InDesign.*.

*Задание на самостоятельную работу:* Виды заголовков в газете. Оформление заголовков. Особые приемы выделения материала. Специальные эффекты. Приемы управления вниманием читателя. Специальные оформительские приемы.

Подбор и размещение иллюстраций. Пропорции иллюстраций и их влияние на размещение на полосе. Основные правила размещения иллюстраций. Стандартные ошибки размещения иллюстраций. Верстка иллюстраций в *Adobe InDesign.* Специальные эффекты при обработке изображений.

#### **4. Материалы текущего контроля успеваемости обучающихся**

4.1. В ходе реализации дисциплины Б.1.В.ДВ.4.1 «Компьютерный набор, верстка и редактирование» используются следующие методы текущего контроля успеваемости обучающихся:

– при проведении занятий лекционного типа: устный опрос;

– при проведении занятий семинарского типа: устный опрос, рефераты.

На занятиях для решения воспитательных и учебных задач применяются следующие формы интерактивной работы: диалого-дискуссионное обсуждение проблем, поисковый метод, исследовательский метод, деловые игры, разбор конкретных ситуаций.

В случае реализации дисциплины в ДОТ формат заданий адаптированы для платформы Moodle.

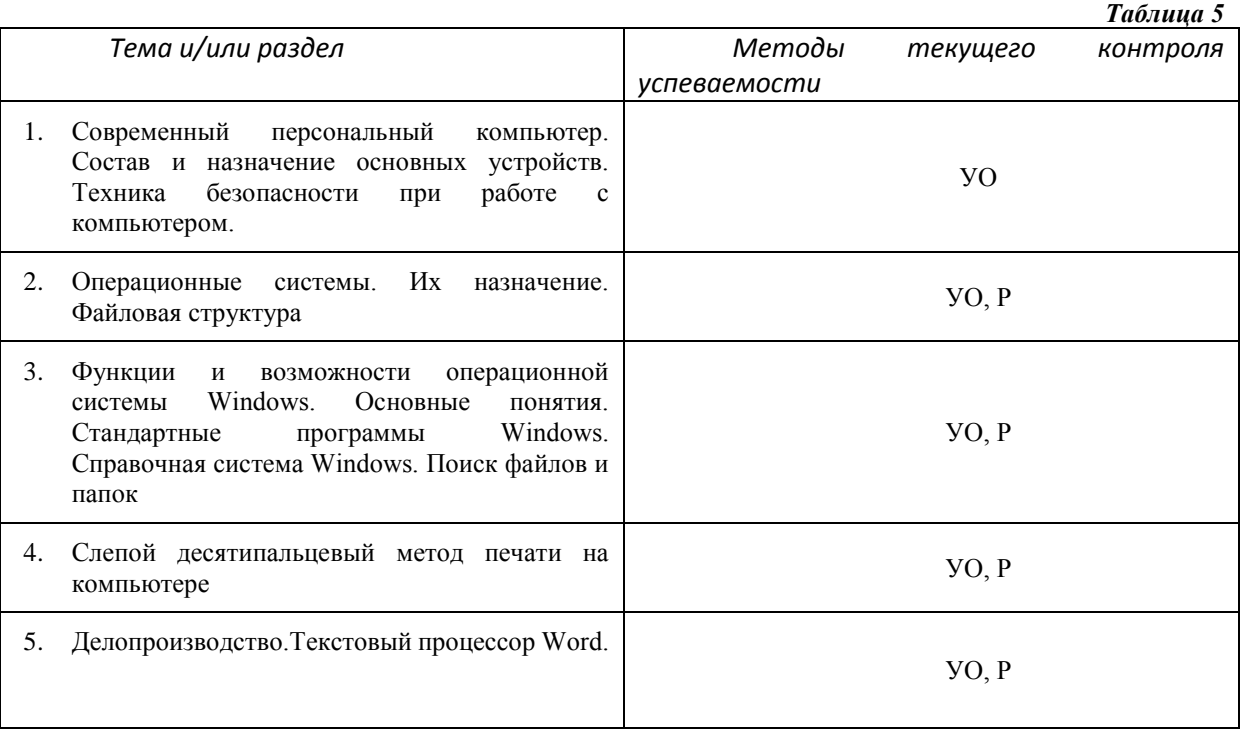

#### 4.2. Типовые материалы текущего контроля успеваемости обучающихся

Типовые вопросы для устного опроса на семинарах по темам 1-6

 $1<sub>1</sub>$ Компоненты компьютера и их назначение.

2. Программное обеспечение компьютера. Операционные системы. Назначение и функции.

 $3.$ Файловая структура (файл, типы файлов, папки, полное имя файла).

 $\overline{4}$ . Функции и назначение операционной системы Windows. Основные понятия (объекты, элементы управления, окна).

 $5<sub>1</sub>$ Справочная система Windows. Поиск файлов и папок.

Панель управления. Настройка рабочего стола, главного меню и панели задач. 6. Ярлыки программ.

 $7.$ Запуск программ. Стандартные программы Windows.

 $8<sub>1</sub>$ Назначение программы Проводник. Действия с файлами и папками.

9. Служебные программы Windows. Понятие дефрагментации. Проверка диска.

10. Классификация программ обработки текста, их назначение, функциональные возможности.

11. Свойства документа в текстовом процессоре Word. Типы свойств, их задание и использование.

12. Набор и редактирование текста. Специальные средства ввода текста. Автозамена, автотекст (назначение, порядок использования).

13. Коррекция ошибок. Проверка орфографии и грамматики. Использование словарей.

14. Приемы работы с таблицами в текстовом процессоре Word.

15. Стили оформления. Назначение, создание, изменение, использование.

16. Раздел в документе Word. Назначение, возможности работы с разделами.

17. Создание колонтитулов в документе Word. Назначение, возможности создания различающихся колонтитулов.

18. Использование полей. Назначение. Типы полей. Приемы работы с полями.

19. Технология связывания и внедрения объектов. Объекты в текстовом процессоре Word.

20. Встроенные программы текстового процессора Word: Microsoft WordArt, Microsoft Graph, Microsoft Equation. Технология работы с объектами редактора Word.

21. Приемы построения диаграмм в текстовом процессоре Word.

22. Работа с большими документами в текстовом процессоре Word. Закладки, сноски - назначение, приемы создания и использования.

23. Работа с большими документами в текстовом процессоре Word. Перекрестные ссылки. Примечания - назначение, приемы создания и использования.

24. Работа с большими документами в текстовом процессоре Word. Заголовки. Создание оглавления. Работа с документом в режиме «Структура».

25. Работа с большими документами в текстовом процессоре Word. Названия таблиц и рисунков. Создание перечней таблиц и рисунков. Создание предметного указателя.

26. Работа в режиме главного документа: назначение и возможности.

27. Работа  $\mathbf{c}$ шаблонами типовых документов: назначение, создание, редактирование, использование.

28. Создание и использование форм. Поля форм, параметры полей.

- 29. Формирование серийных документов в текстовом процессоре Word.
- 30. Функциональные возможности текстового процессора Word.

#### *Типовые примерные темы реферативных работ по темам 1-6*

- 1. Компоненты компьютера и их назначение.
- 2. Программное обеспечение компьютера. Операционные системы. Назначение и функции.
- 3. Файловая структура (файл, типы файлов, папки, полное имя файла).
- 4. Функции и назначение операционной системы Windows. Основные понятия (объекты, элементы управления, окна).
- 5. Справочная система Windows. Поиск файлов и папок.
- 6. Панель управления. Настройка рабочего стола, главного меню и панели задач. Ярлыки программ.
- 7. Запуск программ. Стандартные программы Windows.
- 8. Назначение программы Проводник. Действия с файлами и папками.
- 9. Служебные программы Windows. Понятие дефрагментации. Проверка диска.
- 10. Классификация программ обработки текста, их назначение, функциональные возможности.
- 11. Свойства документа в текстовом процессоре Word. Типы свойств, их задание и использование.
- 12. Набор и редактирование текста. Специальные средства ввода текста. Автозамена, автотекст (назначение, порядок использования).
- 13. Коррекция ошибок. Проверка орфографии и грамматики. Использование словарей.
- 14. Приемы работы с таблицами в текстовом процессоре Word.
- 15. Стили оформления. Назначение, создание, изменение, использование.
- 16. Раздел в документе Word. Назначение, возможности работы с разделами.
- 17. Создание колонтитулов в документе Word. Назначение, возможности создания различающихся колонтитулов.
- 18. Использование полей. Назначение. Типы полей. Приемы работы с полями.
- 19. Технология связывания и внедрения объектов. Объекты в текстовом процессоре Word.
- 20. Встроенные программы текстового процессора Word: Microsoft WordArt, Microsoft Graph, Microsoft Equation. Технология работы с объектами редактора Word.
- 21. Приемы построения диаграмм в текстовом процессоре Word.
- 22. Работа с большими документами в текстовом процессоре Word. Закладки, сноски назначение, приемы создания и использования.
- 23. Работа с большими документами в текстовом процессоре Word. Перекрестные ссылки. Примечания — назначение, приемы создания и использования.
- 24. Работа с большими документами в текстовом процессоре Word. Заголовки. Создание оглавления. Работа с документом в режиме «Структура».
- 25. Работа с большими документами в текстовом процессоре Word. Названия таблиц и рисунков. Создание перечней таблиц и рисунков. Создание предметного указателя.
- 26. Работа в режиме главного документа: назначение и возможности.
- 27. Работа с шаблонами типовых документов: назначение, создание, редактирование, использование.
- 28. Создание и использование форм. Поля форм, параметры полей.
- 29. Формирование серийных документов в текстовом процессоре Word.
- 30. Функциональные возможности текстового процессора Word.

#### *5. Оценочные материалы промежуточной аттестации по дисциплине*

Зачет с оценкой проводится с применением следующих методов: устный опрос по билетам. Содержание билета по дисциплине состоит из двух вопросов, предполагающих знание теории и ее применение для решения практической задачи.

В случае проведения промежуточной аттестации в дистанционном режиме используется платформа Moodle и Teams.

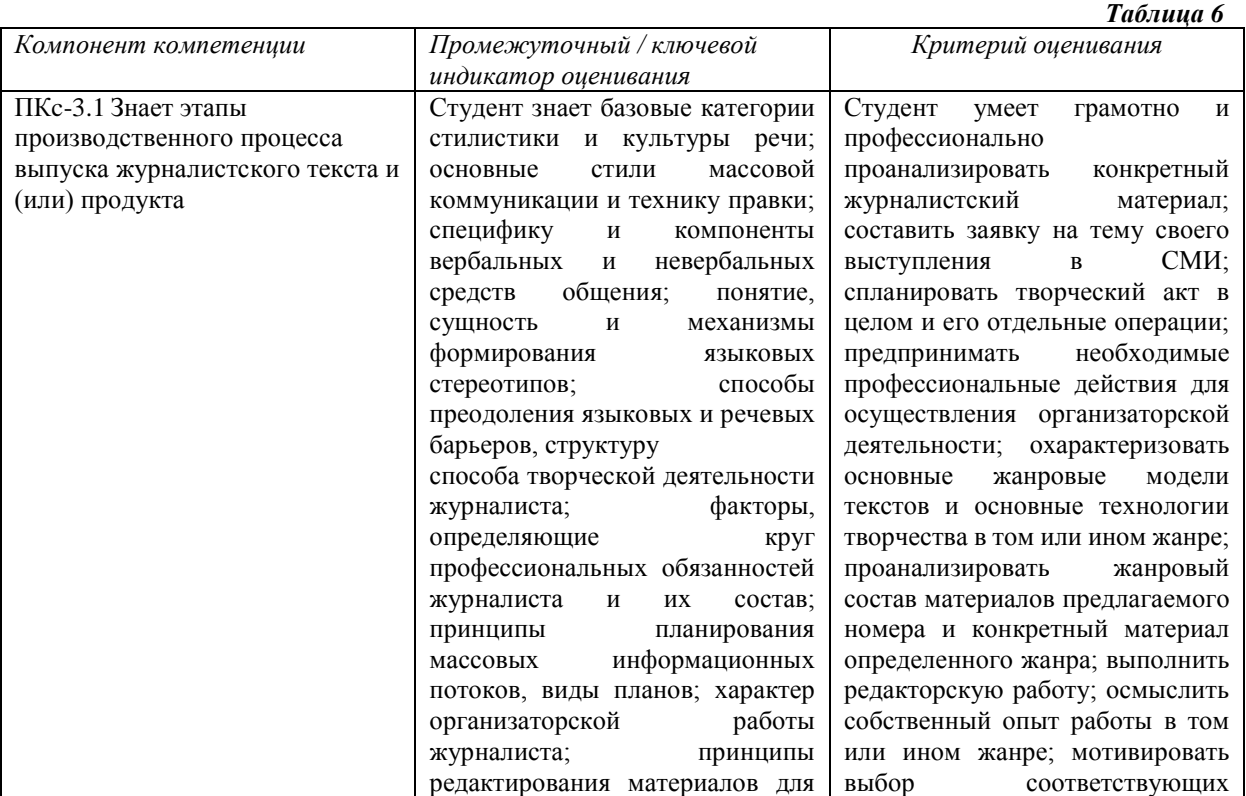

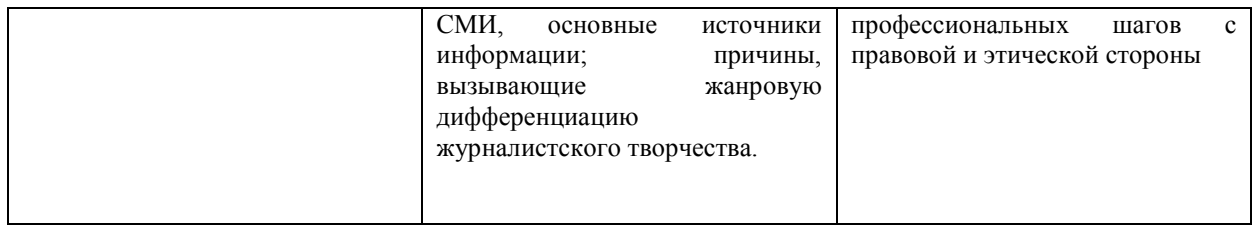

#### **Типовые оценочные материалы промежуточной аттестации**

*Перечень вопросов для подготовки к зачету с оценкой*

- 1. Операции с документами. Создание документов. Шаблоны документов. Типы шаблонов имен файлов. Создание документов на основе шаблонов. Режимы сохранения документов. Использование паролей санкционированного доступа.
- 2. Операции с текстом. Работа с фрагментами текста. Выделение фрагментов. Копирование, перемещение и удаление фрагментов. Использование клавиатурных клавиш и команд меню.
- 3. Автоматизация работы с текстом. Автозамена и автотекст. Хранение элементов. Операции с элементами автотекста. Поиск фрагментов текста. Расширенный поиск. Проверка орфографии. Создание пользовательских словарей. Предварительный просмотр документа.
- 4. Форматирование документа. Основные этапы форматирования документа. Форматирование символов. Шрифтовое выделение текста. Копирование формата. Форматирование абзаца. Правила форматирования. Обрамление и заполнение текста. Изменение регистра для выделенного фрагмента текста. Списки для оформления перечислений в тексте. Способы форматирования списков.
- 5. Форматирование документов. Стили документа. Просмотр списка стилей. Создание, удаление стилей из списка. Форматирование текстов газетного стиля. Форматирование текста по колонкам. Преобразование текста документа в колончатый формат с указанного места. Основные средства и правила форматирования. Нумерация страниц.
- 6. Создание таблиц. Основные элементы таблицы. Способы создания таблиц. Преобразование текста в таблицу. Перемещение по таблице. Операции с элементами таблицы. Изменение структуры таблиц. Форматирование таблиц, содержимого ячеек. Использование стилей в таблицах.
- 7. Составные документы. Специфика составного документа и способы его создания. Внедренные и связанные объекты. Создание, редактирование, просмотр объектов.
- 8. Работа с графикой. Вставка графических клипов. Импорт графических объектов из файлов. Создание графических объектов средствами Word. Основные действия с графическими объектами.
- 9. Импорт изображений в виде целого графического файла, в виде части графического изображения. Редактирование рисунков. Панель «Рисование». Команды для работы с графическими объектами. Основные действия с графическими объектами. Положение на странице.

10. Работа со стилями текста, создание автосодержания. Создание и редактирование колонтитулов, списков, сносок и примечаний.

#### Шкала оиенивания

Оценка результатов производится на основе балльно-рейтинговой системы (БРС). Использование БРС осуществляется в соответствии с приказом от 06 сентября 2019 г. № 306 «О применении балльно-рейтинговой системы оценки знаний обучающихся». БРС по дисциплине отражена в схеме расчетов рейтинговых баллов (далее - схема расчетов).

Схема расчетов сформирована в соответствии с учебным планом направления, согласована с руководителем научно-образовательного направления, утверждена деканом факультета. Схема расчетов доводится до сведения студентов на первом занятии по данной дисциплине. Схема расчетов является составной частью рабочей программы дисциплины и содержит информацию по изучению дисциплины, указанную в Положении о балльно-рейтинговой системе оценки знаний обучающихся в РАНХиГС.

На основании п. 14 Положения о балльно-рейтинговой системе оценки знаний обучающихся в РАНХиГС в институте принята следующая шкала перевода оценки из многобалльной системы в пятибалльную:

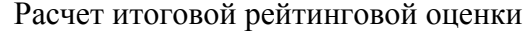

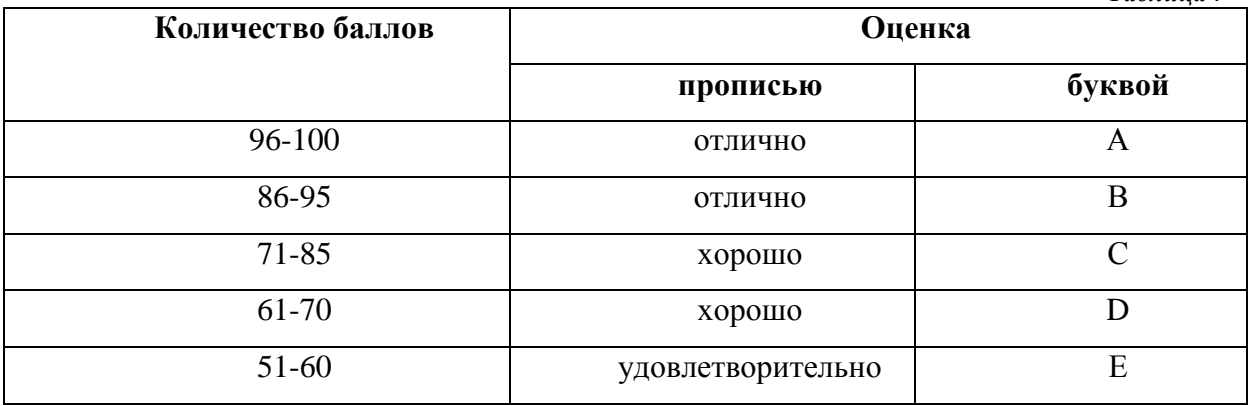

#### Описание системы оценивания

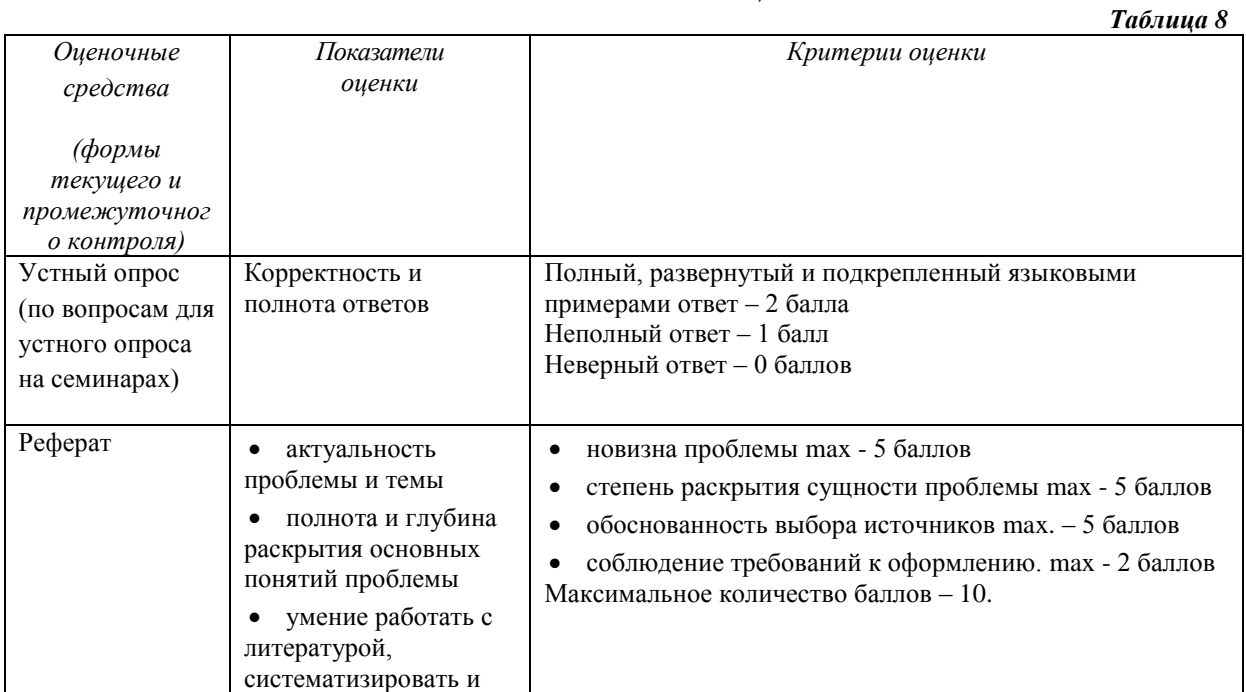

 $Ta\delta$ nuua 7

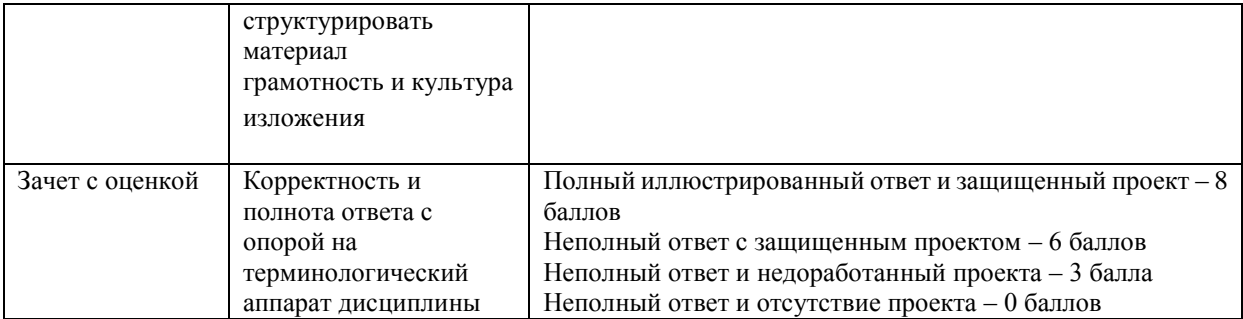

В случае применения дистанционного режима промежуточной аттестации она проводится следующим образом: устно в ДОТ/письменно с прокторингом/ тестирование с прокторингом. Для успешного освоения курса учащемуся рекомендуется ознакомиться с литературой, размещенной в разделе 6, и материалами, выложенными в ДОТ.

### **6. Методические материалы по освоению дисциплины**

Устный опрос. Этот вид работы предусмотрен на семинарских занятиях и включает в себя ответы на вопросы и ответы при проверке заданий. Студенты распределяют в группе вопросы из списка вопросов для обсуждения в плане каждого семинарского занятия. Ответ на вопрос должен быть кратким, по существу и, как правило, не превышающим 3-х минут монологической речи. Готовиться к устному опросу по планам семинаров следует по списку основной и дополнительной литературы. Ответ студента при проверке письменного домашнего задания из плана семинарского занятия является разновидностью устного опроса. На семинарских занятиях также предусмотрены дополнительные, кроме домашней работы, задания, собеседование по дополнительным вопросам и дополнительным заданиям на семинарских занятиях рассматривается как устный опрос.

Самостоятельная внеаудиторная работа по дисциплине предусматривает:

1) разработка проекта (макет газеты/журнала) в творческой группе с последующей публичной защитой презентации проекта.

Защита проектов. Студенты распределяются на творческие группы по 5 человек и самостоятельно готовят проект периодического издания по самостоятельно выбранной тематике. По материалам этой работы студенты готовят презентацию-отчет, с которой выступают на публичной защите проекта на семинарских занятиях № 3-4. Регламент для защиты проекта – 15 минут. Участники проектной группы получают одинаковое количество баллов за защиту презентации-проекта.

### *Вопросы для самопроверки:*

### *Тема 1. Современный персональный компьютер. Состав и назначение основных устройств. Техника безопасности при работе с компьютером.*

- 1. Первоначальное знакомство с компьютером.
- 2. Изучение компонентов компьютера.
- 3. Операционная система Windows. Знакомство с интерфейсом.

### *Тема 2. Программное обеспечение компьютера. Операционные системы. Их назначение. Файловая структура.*

- 1. Запуск и завершение работы приложений. Работа с окнами.
- 2. Стандартные программы Windows: текстовый редактор Блокнот, графический редактор Paint, Калькулятор.
- 3. Создание и сохранение файлов.
- 4. Работа со справочной системой и меню программ.

5. Форма отчетности: результат самостоятельной работы проверяется на зачете. Оценивается скорость печатания и безошибочность набора.

*Тема 3. Функции и возможности операционной системы Windows. Основные* 

*понятия.* Стандартные программы Windows. Справочная система Windows. Поиск файлов и папок .

1. Программа Проводник. Запуск. Работа с деревом папок.

2. Создание новых папок. Копирование, переименование, перемещение, удаление файлов и папок.

3. Свойства файла. Работа с группой файлов. Работа с сетевыми папками. Работа с внешними носителями информации.

## *Тема 4. Слепой десятипальцевый метод печати на компьютере*

1. История машинописи.

2. Правила работы на клавиатуре буквенного и цифрового набора. Слепой десятипальцевый метод и история его создания.

3. Расположение клавиш. Позиции правой и левой рук.

4. Распределение клавиш между пальцами.

5. Варианты клавиатурных тренажеров.

### *Тема 5. Делопроизводство. Текстовый процессор Word.*

1. Общие правила оформления различных наборных работ и служебных документов. Правила оформления ВКР и курсовых.

2. Создание и редактирование документа.

3. Работа с существующим документом.

4. Интерфейс Microsoft Office Word 2010. Лента, вкладки, группы, значки. Панель быстрого доступа. Настройка параметров программы. Настройка интерфейса рабочего окна.

5. Структура документа. Ввод текста. Установка выравнивания, отступов и интервалов в абзацах. Работа с фрагментами текста. Поиск и замена фрагментов текста. Расширенный поиск. Копирование, перемещение и удаление фрагментов текста. Проверка орфографии. Автозамена, назначение списка автозамен. Предварительный просмотр документа.

6. Вставка номеров страниц, даты создания документа. Вставка разрывов страницы.

7. Элементы форматов документа. Форматирование текста на уровне символов. Форматирование текста на уровне абзацев. Форматирование по образцу. Стили. Работа со стилями документа. Просмотр списка стилей. Форматирование страницы.

8. Обрамление и заполнение текста. Изменение регистра для изображения букв. Список. Типы списков. Форматирование списков. Использование табуляторов. Колонки. Параметры страницы. Задание параметров страницы.

9. Колонтитулы, сноски и примечания: назначение, виды, способы создания. Создание презентации

## *Тема 6.* **Редактор презентаций Power Point**

- 1. Запуск Microsoft Power Point
- 2. Выбор способа создания презентации
- 3. Создание презентации с помощью Мастера Автосодержания.
- 4. Редактирование текста презентации
- 5. Режимы просмотра

Работа с презентацией

- 6. Создание презентации с помощью шаблона оформления
- 7. Ввод текста в слайд
- 8. Создание слайда
- 9. Вставка слайдов из других презентаций
- 10. Реорганизация слайдов в презентации
- 11. Ввод заметок к слайдам

12. Создание папки для сохранения презентации

Вставка информации в презентацию

- 13. Изменение макета слайда
- 14. Вставка клипа
- 15. Изменение размеров рисунка
- 16. Изменение цветов рисунка
- 17. Вставка и форматирование таблицы
- 18. Вставка таблицы Microsoft Word
- 19. Вставка диаграммы Microsoft Excel
- 20. Вставка и форматирование диаграммы Microsoft Graph
- 21. Вставка и модификация организационной диаграммы
- 22. Вставка и модификация диаграммы
- 23. Вставка рисунка

Промежуточная аттестация в системе ДОТ. Консультация к зачету пройдет в виде онлайн-встречи в приложении Office 365 «Teams». Приложение рекомендуется установить локально. Студент должен войти в систему с помощью учетной записи Office 365 РАНХиГС, чтобы обеспечить базовую проверки личности.

Зачет будет проходить в форме устного опроса по списку вопросов для зачета и выполнения одного практического задания.

Для обеспечения видео- и аудио связи на мероприятии студент должен иметь камеру и микрофон, подключенные к его персональному компьютеру, планшет или смартфон.

Отсутствие у студента технических возможностей рассматривается как уважительная причина. При этом сроки проведения зачета могут быть перенесены по заявлению студента на имя декана факультета на период после окончания режима повышенной готовности.

За 10-15 минут до указанного времени начала мероприятия студент должен выйти на связь. Ему необходимо приготовить паспорт для идентификации личности.

В ходе подготовки ответа студент должен включить свои микрофоны и видеокамеры. Видеокамеру необходимо направить так, чтобы были хорошо видны лицо и руки студента. Студент должен следовать рекомендациям преподавателя.

В случае если действия студента не дают возможности преподавателю контролировать процесс добросовестного выполнения студентом заданий после получения задания для зачета, преподаватель имеет право выставить оценку «не зачтено».

В случае сбоев в работе оборудования или канала связи на протяжении более 15 минут со стороны преподавателя либо со стороны студента, преподаватель оставляет за собой право перенести проведение испытания на другой день.

Пофамильный список подгрупп для аттестации оглашается после консультации к зачету.

## **7. Учебная литература и ресурсы информационно-телекоммуникационной сети Интернет**

## *7.1. Основная литература*

1. Волкова М.В. Информатика для гуманитариев: учебник и практикум для академического бакалавриата. – МГУ. – Электрон. дан. – М.: Юрайт, 2016. [\(http://idp.nwipa.ru:2048/login?url=http://www.biblio-online.ru/book/170F1E70-CC31-47](http://idp.nwipa.ru:2048/login?url=http://www.biblio-online.ru/book/170F1E70-CC31-47C1-B77C-393F07613B2D) [C1-B77C-393F07613B2D\)](http://idp.nwipa.ru:2048/login?url=http://www.biblio-online.ru/book/170F1E70-CC31-47C1-B77C-393F07613B2D)

## *7.2. Дополнительная литература*

1. Алешин, Леонид Ильич. Компьютерный видеомонтаж / Л. И. Алешин. - М. : ФОРУМ, 2016. - 175 c.

2. Златопольский, Дмитрий Михайлович. 1700 заданий по Microsoft Excel. – СПб.: БХВ-Петербург, 2016.

[\(http://idp.nwipa.ru:2048/login?url=http://ibooks.ru/reading.php?productid=18395\)](http://idp.nwipa.ru:2048/login?url=http://ibooks.ru/reading.php?productid=18395) 3. Ллойд, Йен. Создай свой веб-сайт с помощью HTML и CSS. – СПб.: Питер, 2013. [\(http://idp.nwipa.ru:2048/login?url=http://ibooks.ru/reading.php?productid=338618\)](http://idp.nwipa.ru:2048/login?url=http://ibooks.ru/reading.php?productid=338618)

4. Макарова Н.В. Практикум по информатике [Электронный ресурс]: учеб. пособие для вузов. – СПб.: Питер, 2012.

5. Степанов, Анатолий Николаевич. Информатика: базовый курс для студентов гуманитар. специальностей высш. учеб. заведений: [для бакалавров и специалистов]. – СПб.: Питер, 2015.

[\(http://idp.nwipa.ru:2048/login?url=http://ibooks.ru/reading.php?productid=344869\)](http://idp.nwipa.ru:2048/login?url=http://ibooks.ru/reading.php?productid=344869) 6.Робсон, Элизабет. Изучаем HTML, XHTML и CSS, 2-е изд. – СПб.: Питер, 2014. <http://idp.nwipa.ru:2048/login?url=http://ibooks.ru/reading.php?productid=342692>

## *7.3. Нормативные правовые документы и иная правовая информация*

При изучении дисциплины нормативно-правовые документы не используются

## *7.4. Интернет-ресурсы*

Возможно использование, кроме вышеперечисленных ресурсов, и других электронных ресурсов сети Интернет.

- 1. Электронная версия российского журнала «Журналист»<http://www.journalist-virt.ru/>
- 2. Библиотека Центра экстремальной журналистики Cоюза журналистов России <http://www.library.cjes.ru/>
- 3. Библиотека журналиста<http://journalism.narod.ru/index.html>
- 4. Библиотека неофициального сайта факультета журналистики МГУ <http://www.journ.ru/library/>
- 5. Лозовский Б.Н. Журналистика: краткий словарь [http://www.eunnet.net/win/metod\\_materials/jdictionary/](http://www.eunnet.net/win/metod_materials/jdictionary/)
- 6. Сайт факультета журналистики БГУ<http://www.zhurfak.edu.by/>
- 7. МедиаСпрут<http://www.mediasprut.ru/>
- 8. Всемирная газетная ассоциация [http://www.wan-press.ru/\)](http://www.wan-press.ru/)
- 9. Портал научных исследований СМИ факультета журналистики МГУ <http://www.mediascope.ru/>
- 10. Институт развития прессы<http://www.pdi.ru/>
- 11. Институт Пойнтера<http://poynter.ru/>

### *7.5. Иные источники*

СЗИУ располагает доступом через сайт научной библиотеки<http://nwapa.spb.ru/> к следующим подписным электронным ресурсам:

### *1. Русскоязычные ресурсы*

- *2. Электронные учебники* электронно библиотечной системы (ЭБС) «**Айбукс»**
- *3. Электронные учебники* электронно библиотечной системы (ЭБС) **«Лань»**
- *4. Научно-практические статьи по финансам и менеджменту* Издательского дома **«Библиотека Гребенникова**»
- *5. Статьи из периодических изданий по общественным и гуманитарным наукам* «**Ист - Вью»**
- *6. Энциклопедии, словари, справочники* «**Рубрикон»**
- *7. Полные тексты диссертаций и авторефератов* **Электронная Библиотека Диссертаций РГБ**
- *8. Англоязычные ресурсы*
- *9.* **EBSCO Publishing**  *доступ к мультидисциплинарным полнотекстовым базам данных различных мировых издательств по бизнесу, экономике, финансам, бухгалтерскому учету, гуманитарным и естественным областям знаний, рефератам и полным текстам публикаций из научных и научно-популярных журналов.*
- *10. Emerald- крупнейшее мировое издательство, специализирующееся на электронных журналах и базах данных по экономике и менеджменту. Имеет статус основного источника профессиональной информации для преподавателей, исследователей и специалистов в области менеджмента.*

#### **8. Материально-техническая база, информационные технологии, программное обеспечение и информационные справочные системы**

Курс включает использование программного обеспечения Microsoft Excel, Microsoft Word, Microsoft Power Point, Adobe Indesign, Adobe Photoshop для подготовки текстового и табличного материала, графических иллюстраций, макетов верстки и т.д.

Методы обучения предполагают использование информационных технологий (компьютерное тестирование, демонстрация мультимедийных материалов).

Задействованы Интернет-сервисы и электронные ресурсы (поисковые системы, электронная почта, профессиональные тематические чаты и форумы, системы аудио и видео конференций, онлайн энциклопедии, справочники, библиотеки, электронные учебные и учебно-методические материалы).

#### **Компьютерные и информационно-коммуникативные средства. Технические средства обучения.**

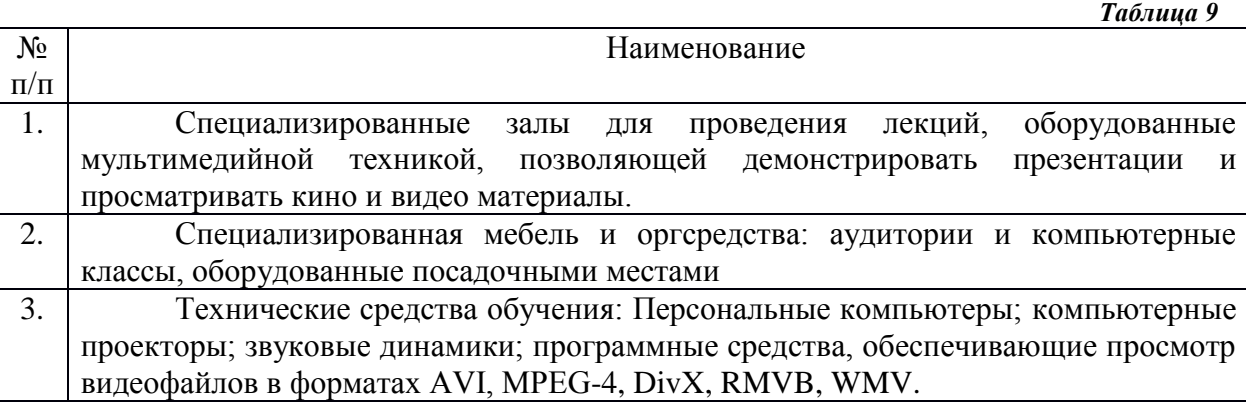